<span id="page-0-0"></span>Численные методы в механике сплошной среды.

### Основы работы с кластером ИГиЛ

Давыдов М. Н. (ИГиЛ)

01.03.2018

Давыдов М. Н. (ИГиЛ) [Основы работы с кластером ИГиЛ](#page-29-0)

 $QQQ$ 

Ε

モミメ

Кластер ИГиЛ в настоящее время расположен в Центре коллективного пользования «Сибирский суперкомпьютерный центр» и подключен как часть кластера «НКС-1 $\Pi$ » Состав кластера:

- $\bullet$  (16 х) Вычислительные узлы KNL  $1 \times$  Xeon Phi 7290, 1.5 (1.7) ГГц (KNL) — 72 ядра  $\times$  4 потока — 288 аппаратных потока на узел  $96$  ГБ памяти на узел, 16 GB памяти MCDRAM (кэш) 3456 GFLOPS пиковая произв-ть
- $\bullet$  (20 х) Вычислительные узлы Broadwell 2 × Xeon E5-2697A v4, 2.6 (3.6)  $\Gamma\Gamma\mu$  (Broadwell)  $-$  16 ядер × 2 потока — 32 аппаратных потока на узел 128 ГБ памяти на узел 1331.2 GFLOPS пиковая произв-ть
- (7 x) Вычислительные узлы Broadwell  $2 \times X$ eon (Broadwell) 16 ядер  $\times$  2 потока — 32 аппаратных потока на узел 256 ГБ памяти на узел  $\mathcal{A} \oplus \mathcal{B} \rightarrow \mathcal{A} \oplus \mathcal{B} \rightarrow \mathcal{A} \oplus \mathcal{B} \rightarrow \mathcal{B}$

- Авторизация не по паролю, а по ключу.
- Ключ состоит из открытой и закрытой части.
- Открытая хранится на сервере, и не является секретной.
- Закрытая хранится у пользователя и является секретной.
- Авторизуется не только клиент на сервере, но и сервер по отношению к клиенту!
- Ключ не передаётся с клиента на сервер, а во время авторизации клиент доказывает серверу, что владеет ключом.
- Первый раз, когда вы заходите на сервер, ssh вас спрашивает, доверяете ли вы ключу. Если отвечаете нет, соединение закрывается.
- Если ключ сервера поменялся (например, сервер переустановили), ssh вопит от подделке ключа.
- $\bullet$  Риск атаки «man in the middle» если нет ошибки с IP или обновления сервера, а ключ поменялся — это повод поднять уровень паранойи. メ押 メメモ メモ メーモー

 $QQ$ 

- Закрытая часть ключа может быть в одном из двух форматов: open-ssh или в формате putty (.ppk). Возможна конвертация из одного формата в другой.
- Пароль не привязан к ключу!
- Пароль защищает только сам файл ключа.
- Пароль можно менять, убирать или устанавливать. Переписывать ключ на сервере не требуется.

ヨメ マヨメート

 $\equiv$ 

### Генерация ключей в Windows

#### Для работы с ключами используется программа *PuTTygen*.

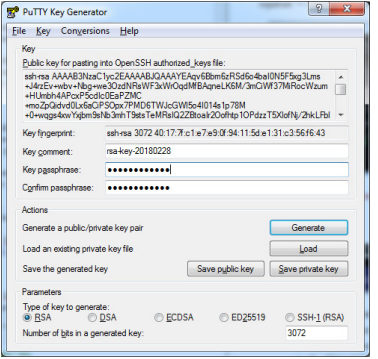

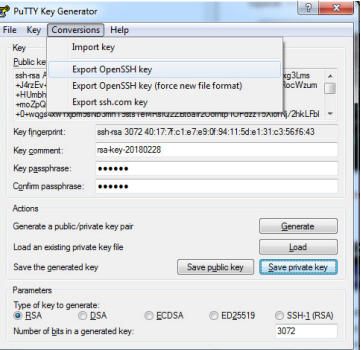

ヨメ マヨメー

E

 $QQQ$ 

#### Восстановить забытый пароль невозможно!

#### Для доступа используется программа  $\boldsymbol{P}$ и $\boldsymbol{T}\boldsymbol{I}$ у.

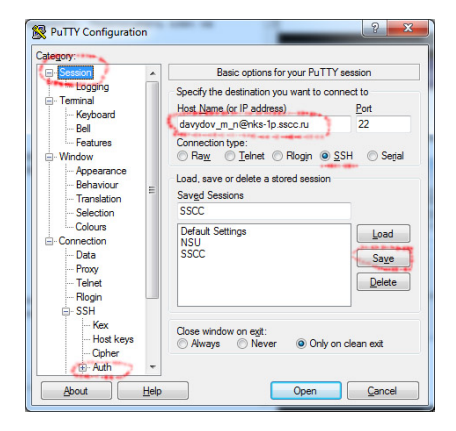

イロメ イ何メ イヨメ イヨメー

 $\equiv$ 

 $QQ$ 

#### Открытый терминал кластера.

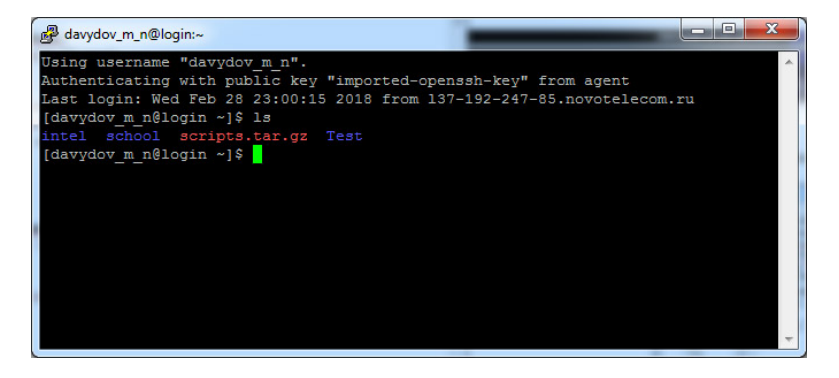

Давыдов М. Н. (ИГиЛ) Основы работы с кластером ИГиЛ

**COLLECT** 

 $\mathcal{A} \cap \mathcal{B} \rightarrow \mathcal{A} \subset \mathcal{B} \rightarrow \mathcal{A} \subset \mathcal{B} \rightarrow \mathcal{B} \rightarrow \mathcal{B}$ 

# Pagent

Для работы с ключами (загрузка, выгрузка) имеется программа **Pagent** 

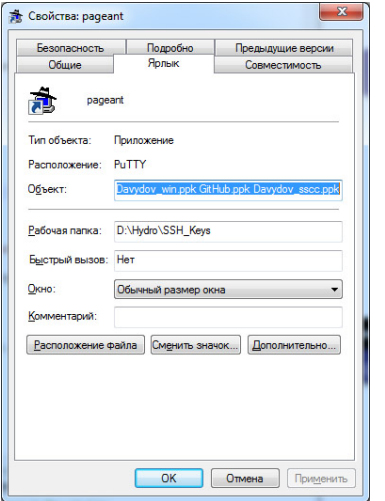

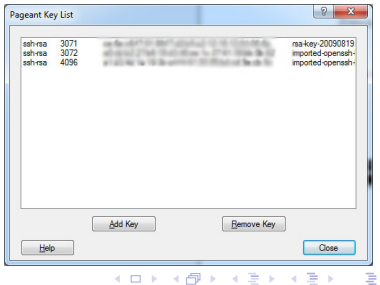

 $299$ 

Давыдов М. Н. (ИГиЛ) [Основы работы с кластером ИГиЛ](#page-0-0)

Пользователи Microsoft Windows 10 могут установить Microsoft OpenSSH Client.  $\Pi$ уск  $\rightarrow$  Параметры  $\rightarrow$  Приложения  $\rightarrow$  Управление дополнительными компонентами  $\rightarrow$  Добавить компонент  $\rightarrow$  "OpenSSH Client". После перезагрузки профиля пользователя (или компьютера) в командной строке будут доступны команды: ssh, ssh-add, ssh-agent, ssh-keygen, scp, sftp

おぼ 国家 し

 $\Omega$ 

Пользователи Microsoft Windows 10 могут установить Linux для Windows (доступны Ubuntu и SUSE). Предоставляет полный функционал Linux.

- **•** Установка компонента «Подсистема Windows для Linux»: «Панель управления»  $\rightarrow$  «Программы и компоненты»  $\rightarrow$ «Включение или отключение компонентов Windows»  $\rightarrow$ «Подсистема Windows для Linux».
- <sup>2</sup> Через магазин приложений Windows (Microsoft Store) установить прилолжение "Ubuntu"( или "openSUSE"или "SUSE Linux Enterprise Server").
- $\bullet$  После перезагрузки профиля (или компьютера) в командной строке будут доступны команды: ubuntu, bash, и т.д.

重き メラメー

 $\Omega$ 

## Передача файлов в Windows

#### Для передачи файлов используется программа WinSCP

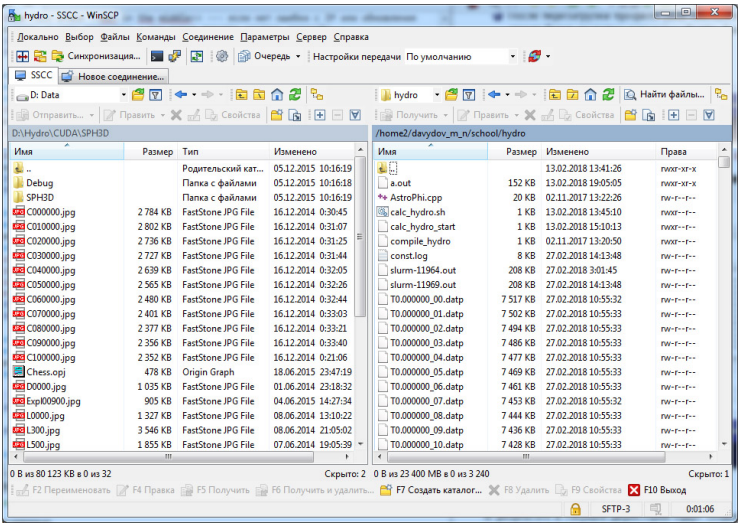

Давыдов М. Н. (ИГиЛ) [Основы работы с кластером ИГиЛ](#page-0-0)

←唐 × → 唐 × →

重

## <span id="page-11-0"></span>Передача файлов в Windows

#### Настройка соединения в WinSCP

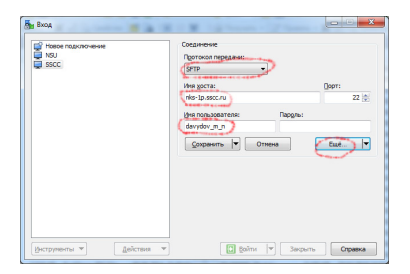

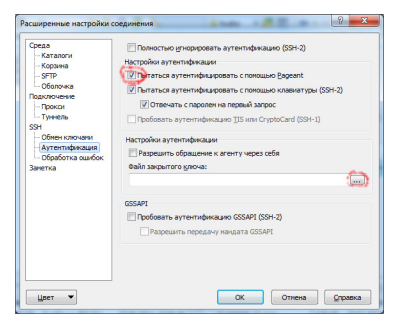

イロメ イ何メ イヨメ イヨメー

 $\equiv$ 

 $2990$ 

Давыдов М. Н. (ИГиЛ) [Основы работы с кластером ИГиЛ](#page-0-0)

### Генерация ключей:

ssh-keygen -t rsa -b 3072 -f newkey

 $\,$ в результате в текущей директории будут созданы файлы  $\,$ веw $\,$ кеу  $\,-\,$ 

закрытая часть в формате open-ssh и newkey.pub — открытая часть.

Соединение с кластером:

ssh -i newkey login@nks-1p.sscc.ru

#### Копирование файлов в терминале:

Копируем файл "file.txt"с удаленного сервера на локальный компьютер.

```
scp -i newkey login@nks-1p.sscc.ru:file.txt /local/directory
Копируем файл "file.txt"с локального компьютера на удаленный
сервер.
```
scp -i newkey file.txt login@nks-1p.sscc.ru:/remote/directory Сменить пароль на ключ:

ssh-keygen -p  $ssh$ -agent позволяет вводить пароль к ключу только один раз. ssh-agent roxterm - запускаем через него терминал ssh-add  $\gamma$ .ssh/id\_dsa — подгружаем ключ.

KEX KEX E DAG

Закрытые части ключей можно поместить в каталог .ssh (скрытый каталог в домашней папке пользователя)

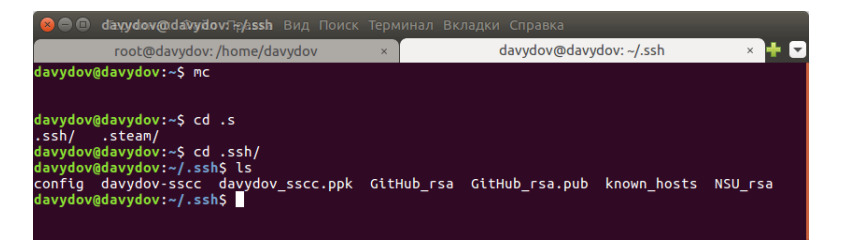

Права доступа к файлам ключей должны быть только на чтение и запись владельцу!

イロト イ母ト イヨト イヨト 一国

 $\Omega$ 

# Доступ к кластеру в Linux

### Написать файл ~/.ssh/config

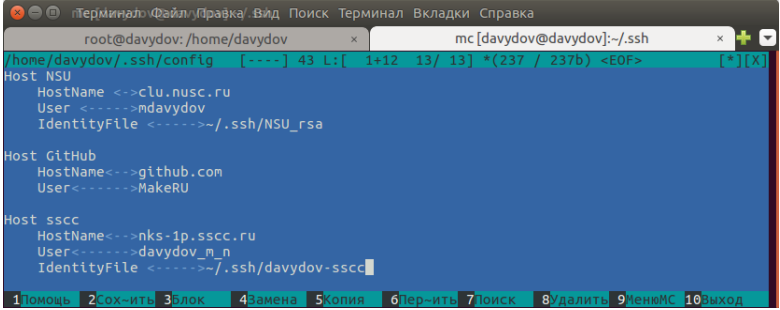

Теперь для доступа достаточно команды: ssh sscc Или с использованием скрипта:

```
\#!/bin/bash
gnome-terminal --tab -e "ssh sscc"
```
KEX KEX E YORO

# <span id="page-15-0"></span>Передача файлов в Linux

### Для передачи файлов используется программа FileZilla

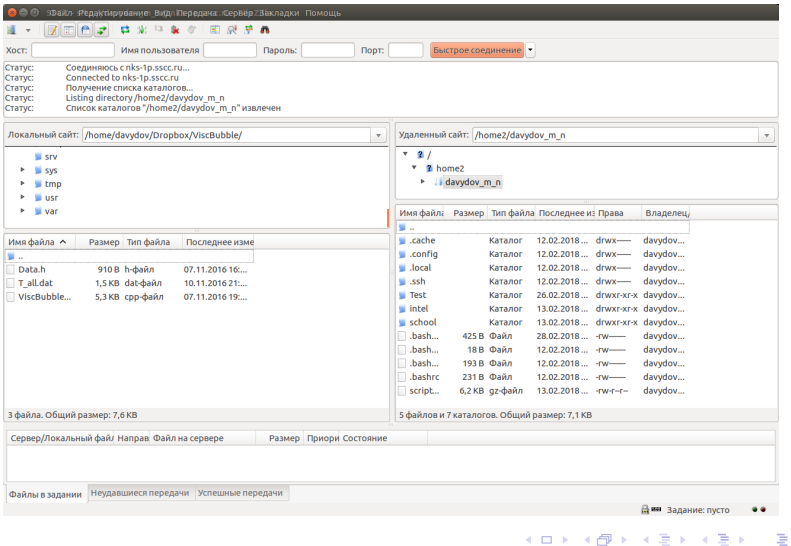

# Передача файлов в Linux

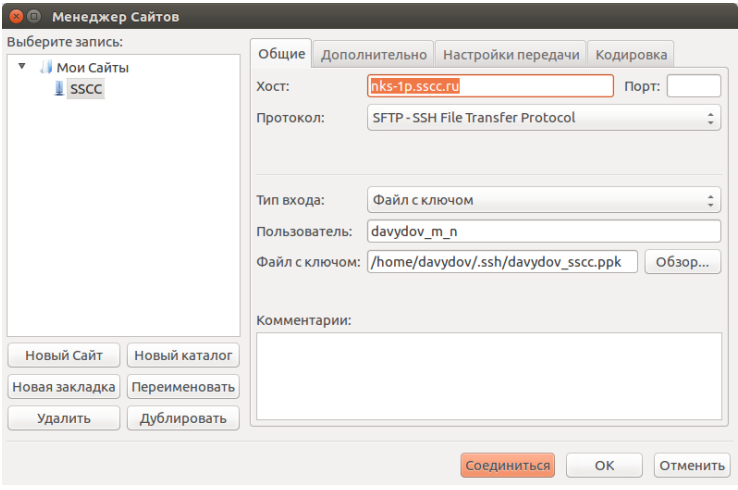

Для доступа FileZilla требует ключ в формате p[pk.](#page-17-0)

∢ 끝 ▶ ( 같 ▶ ) : 끝 : ⊙ Q ⊙

## <span id="page-17-0"></span>Этапы работы с кластером

- **••** Интерактивный вход пользователя на консоль сервера управления по протоколу ssh.
- Получение доступа к вычислительным узлам через планировщик задач SLURM:
	- В интерактивном режиме пользователь запрашивает у планировщика требуемое количество вычислительных узлов, после чего ожидает их выдачи. В случае успешного выделения узлов планировщиком (о чем система сообщит в консоли текущей сессии), пользователь может получить прямой ssh-доступ к выданным узлам на запрошенное время;
	- В пакетном режиме запуск осуществляется с помощью сценария, представляющего собой shell скрипт. Планировщик размещает сценарий в очередь планирования и сам принимает решение о дате и месте ее запуска. Скрипт будет запущен на первом из выделенных узлов.

#### Каждый узел выделяется пользователю в единоличное пользование в рамках конкретной задачи.

제 2008년 제 2019년 12월 2019년 12월 2019년 12월 2019년 12월 2019년 12월 2019년 12월 2019년 12월 2019년 12월 2019년 12월 2019년 12월 2019년 12월 2019년 12월 2019년 12월 2019년 12월 2019년 12월 2019년 12월 2019년 12월 2019년 12월 2019년 12월 2019년 12월 2019년 12월

Пользовательская директория находится по адресу /home/fano.hydro/<логин пользователя>. Домашние директории пользователей hydro находятся на отдельной СХД (системе хранения данных).

### Подключать отдельно рабочие области для временных файлов, как на кластере НГУ не нужно.

На кластере существуют следующие общие директории, в которых установлены пользовательские программы: /opt/

重き メラメー

 $\equiv$ 

Для управления множественными версиями различных прикладных программных пакетов и библиотек на вычислительной системе установлен пакет *Environment Modules.* 

<u>Каждый модуль содержит информацию, необходимую для настройки</u> окружения под конкретное приложение. Настройка осуществляется ÷åðåç çàäàíèå ïåðåìåííûõ PATH, MANPATH, INCLUDE,

LD\_LIBRARY\_PATH и т.д.

 $\mathsf I$  module list — список подгруженных модулей.

 $$$  module avail — получение списка доступных модулей.

 $$$  module load  $<$ modulefile $>$   $-$  загрузка модуля.

 $$$  module unload  $<$ modulefile $>$   $-$  выгрузка модуля.

 $\text{\$}$  module initadd  $\text{\tt <}$ modulefile $\text{\tt >}$   $-$  добавление модуля в автозагрузку.

 $\text{\$}$  module initrm  $<$ modulefile $>$   $-$  удаление модуля из автозагрузки.

**KEXKEX E** 

 $QQQ$ 

## Environment Modules

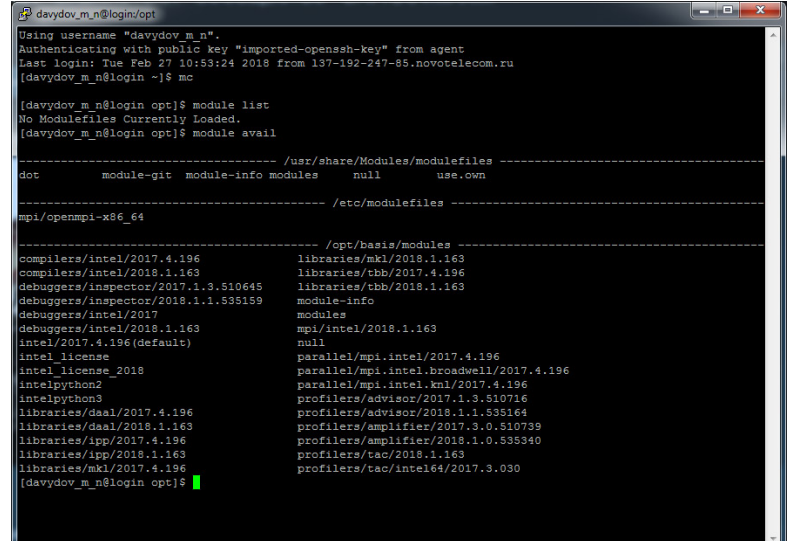

4.0.3

 $\leftarrow$ **B** ×.  $\mathbf{y}$  $\left\langle \cdot \right\rangle \geq \left\langle \cdot \right\rangle$  重

 $299$ 

÷,

Для компиляции прикладного программного обеспечения на кластере установлен стандартный набор библиотек и компиляторов **us naketa Intel Parallel Studio Cluster Edition.** 

Для его использования необходимо подгрузить соответствующий модуль.

В частности, и си и фортран подключаются так:

\$ module load compilers/intel/2018.1.163

ヨメ マヨメー

Þ

 $QQQ$ 

Настройки компиляции зависят от того на каких узлах будет запущена программа.

```
\bullet Для архитектуры Broadwell:
```
1. module purge 2. module load intel/2017.4.196 parallel/mpi.intel.broadwell/2017.4.196 compilers/intel/2017.4.196 3. mpiicc -qopenmp -O3 -o a.out AstroPhi.cpp -lm

 $\bullet$  Для архитектуры KNL:

```
1. module purge
2. module load intel/2017.4.196
parallel/mpi.intel.knl/2017.4.196
compilers/intel/2017.4.196
3. mpiicc -xMIC-AVX512 -qopenmp -O3 -o a.out
AstroPhi.cpp -lm
```
**A REAREA E MAG** 

 $sinfo$  — просмотр ресурсов.

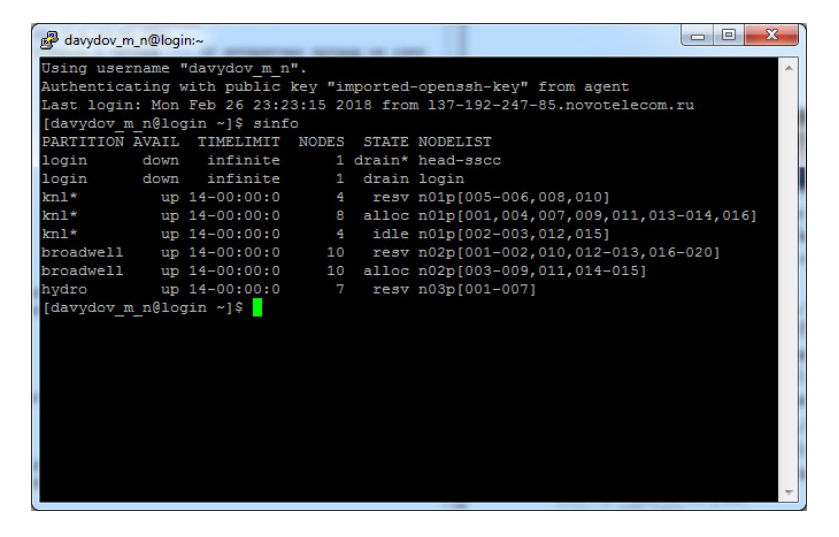

イロメ イ何メ イヨメ イヨメー

Þ

squeue — просмотр своей очереди задач.

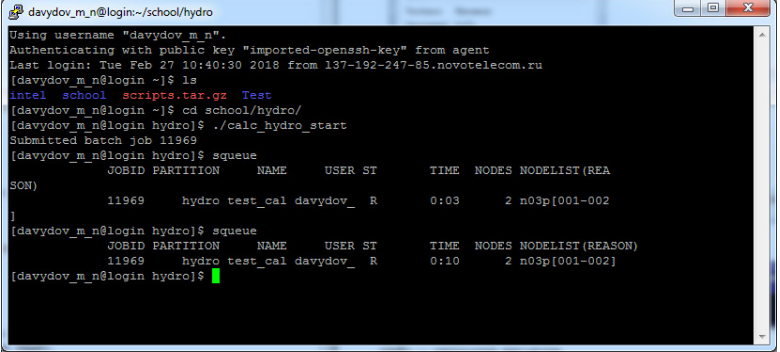

В отличие от кластера НГУ просмотр всей очереди недоступен.

重き メラメー

(三)  $2990$ 

### Основные возможности Slurm

- scancel  $N y$ даление задачи с номером  $N$  из очереди задач.
- $\bullet$  salloc интерактивное выделение вычислительных узлов.
	- –N, –nodes указывает количество необходимых узлов;
	- $\bullet$  –t, –time время доступности выделенных ВУ (в минутах);
	- $\bullet$  -p, -partition выделение ресурсов в указанной партиции.
- $\bullet$  sbatch пакетный запуск задач.
	- –N, –nodes указывает количество необходимых узлов;
	- –n, –ntasks общее количество запущенных процессов;
	- –ntasks-per-node задает количество процессов, запускаемых на каждом вычислительном узле;
	- $\bullet$  -t, -time время доступности выделенных ВУ (в минутах);
	- $\bullet$  -p, -partition выделение ресурсов в указанной партиции.
- srun интерактивный запуск задач.
- scontrol show job  $\langle$ JOBID $\rangle$  подробная информация о задаче.

Для удобства использования планировщика задач SLURM на кластере используется модуль автодополнения команд (bash completion). Работает по двойному <tab>.  $E \rightarrow 4E \rightarrow E$   $E$   $QQ$ 

# Запуск программ (Broadwell)

Для запуска программ рекомендуется подготовить скрипт с настройками запуска и скрипт для постановки в очередь.

• Скрипт с настройками запуска (calc\_hydro.sh):

```
#!/bin/bash
# set the number of nodes
#SBATCH --nodes=2
# hyperthreading off
#SBATCH --threads-per-core=1
# set max wallclock time
#SBATCH --time=6-0# set name of job
#SBATCH --job-name=test_calculation
# set queue name
#SBATCH -p hydro
#SBATCH --reservation=root_6
# run the application
mpirun -n=32 ./a.out
```
K 로 K X 로 K - 로 - KO Q Q Q

Для запуска программ рекомендуется подготовить скрипт с настройками запуска и скрипт для постановки в очередь.

• Скрипт постановки в очередь (calc\_hydro\_start):

```
module purge
module load intel/2017.4.196
parallel/mpi.intel.broadwell/2017.4.196
sbatch ./calc_hydro.sh
```
④ 重 字 ④ 重 字 →

 $2990$ 

≘.

Поддерживаются различные режимы работы на процессорах KNL. MCDRAM:

- $\bullet$  cache  $-$  Вся память MCDRAM используется как кэш
- $\bullet$  equal Память MCDRAM будет объединена с основной namatho
- flat MCDRAM будет объединена с основной памятью в flat режиме

NUMA:

- $\bullet$  a $2a$   $-$  Bce ko всем
- $\bullet$  hemi Полусфера
- $\bullet$  snc2  $-$  Sub-NUMA кластера 2
- snc4 Sub-NUMA кластера 4
- $\bullet$  quad  $\bullet$  Квадрант

ヨメ マヨメー

<span id="page-29-0"></span>Запуск задач на узлах архитектуры Intel Xeon Phi (KNL)

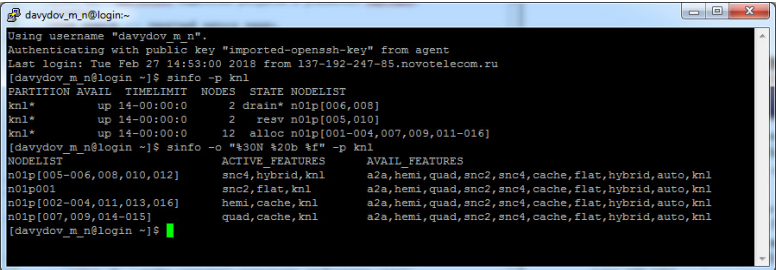

Для запуска задач на узлах с требуемой конфигурацией при аллоцировании необходимо указать опцию --constraint.

#### Выделенные для аллоцирования узлы будут перезагружены для применения необходимой конфигурации.

おっす 国内 かい